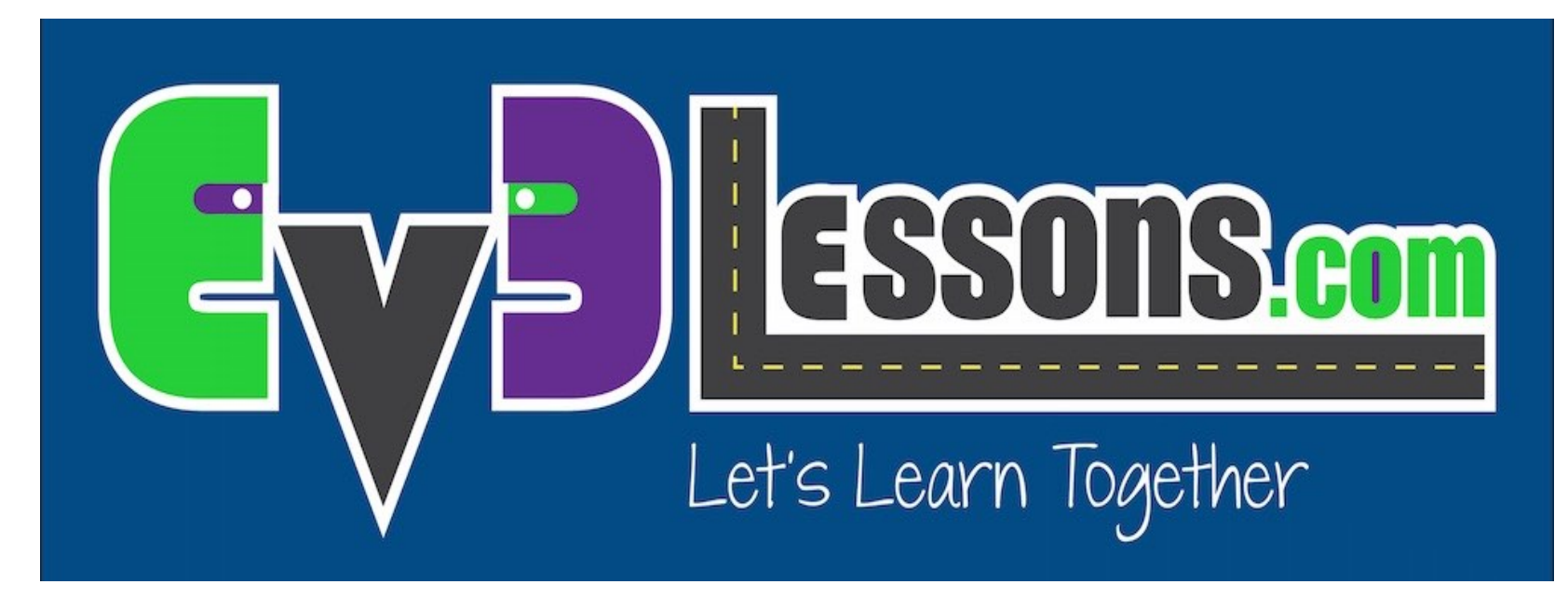

#### Introduzione al Sensore di Suoni NXT

By Sanjay and Arvind Seshan

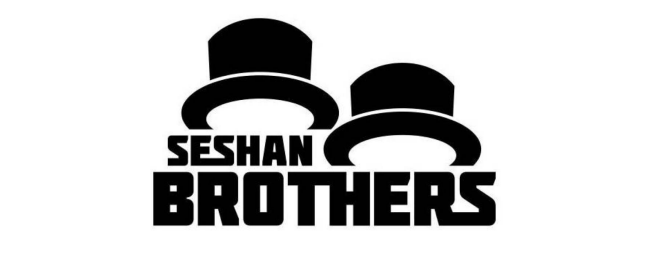

#### LEZIONI PER PRINCIPIANTI

#### OBIETTIVI DELLA LEZIONE

**1. Imparare ad usare il sensore al suono NXT con l'EV3**

**Pre-requisiti: conoscere gli Switch**

# SCARICARE IL BLOCCO SENSORE SUONO

- Il blocco Sensore suono è scaricabile al sito della LEGO:
	- http://www.lego.com/en[us/mindstorms/downloads](http://www.lego.com/en-us/mindstorms/downloads)

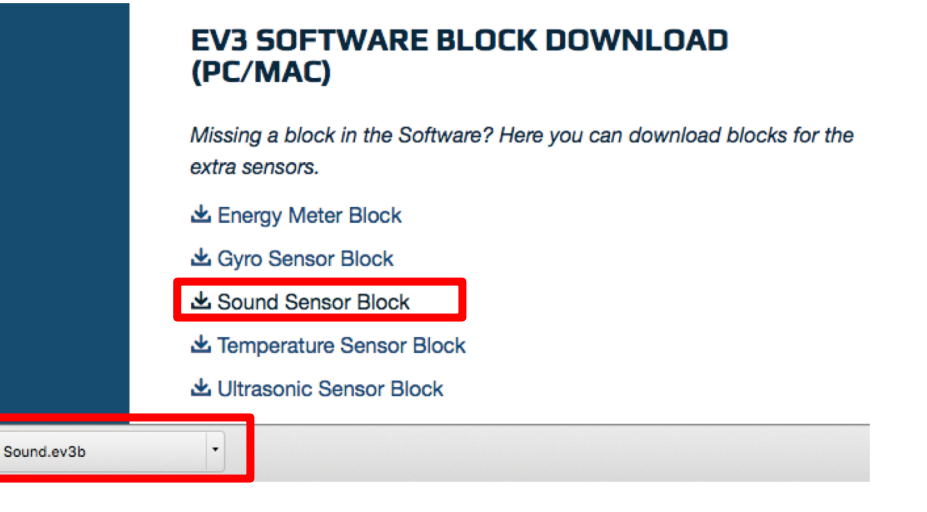

• Per imparare a scaricare ed aggiungere un blocco addizionale, vedere la lezione apposita fra quelle per principianti

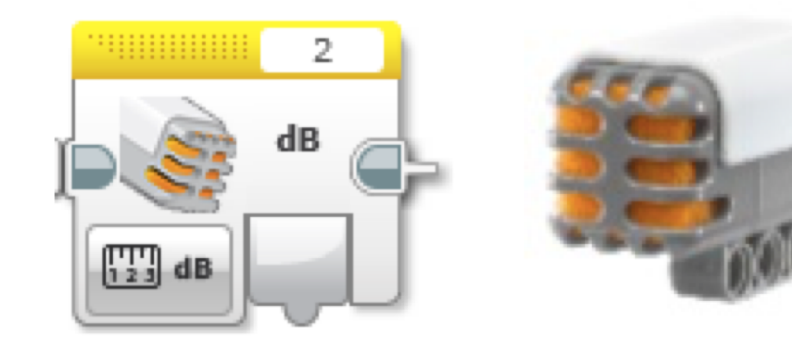

## SWITCH - NXT SENSORE SUONO

#### •**Modalità di Comparazione**

- **dB:** Il livello del suono è espresso in percentuale
- •**dBa:** Il livello del suono viene prima adattato alla sensibilità umana e poi espresso in percentuale

•**Tratto dal Menu Help EV3**

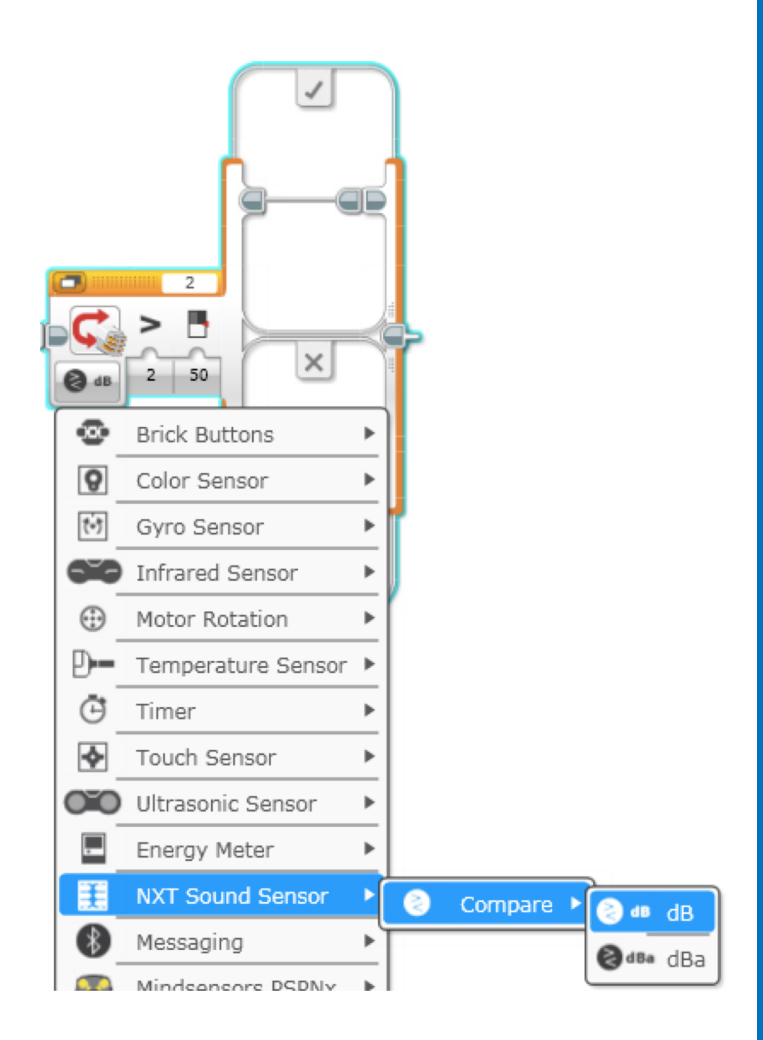

## ESERCITAZIONE SUL SENSORE DI SUONI

• **Prova a scrivere un programma in cui il robot si muova velocemente in avanti se il volume del suono è alto (>50) e lentamente indietro se è basso (<50)**

• **Suggerimento:**

- Usa i blocchi Switch e NXT Sound Sensor
- Puoi usare la scala dB o dBa

## SOLUZIONE DELL'ESERCITAZIONE

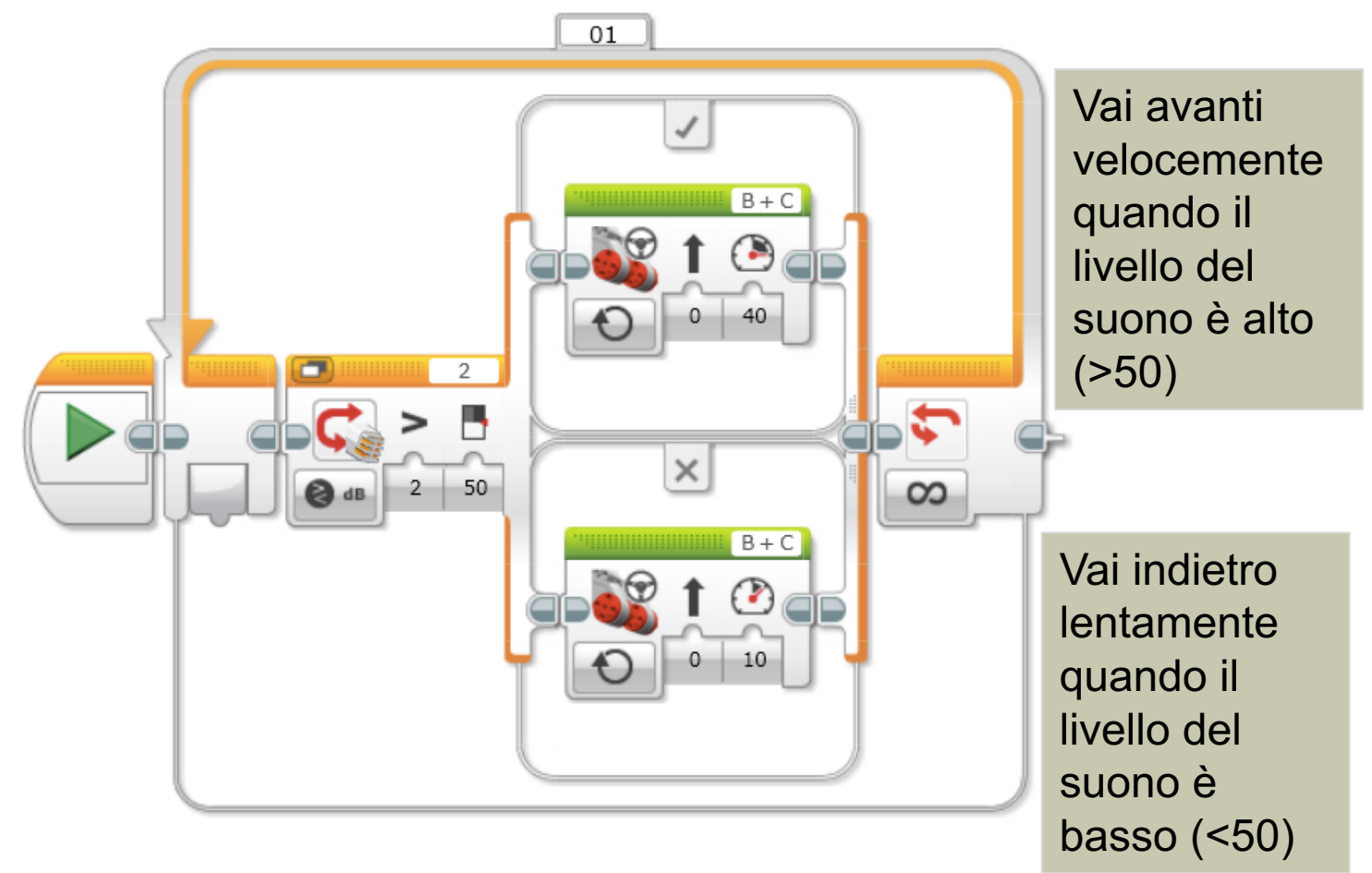

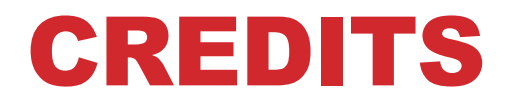

- **Questo tutorial è stato creato da Sanjay Seshan e Arvind Seshan**
- **Altre lezioni sono disponibili al sito [www.ev3lessons.com](http://www.ev3lessons.com/)**
- **Tradotto da Giuseppe Comis**

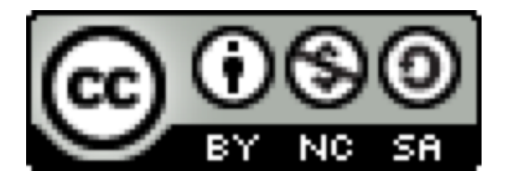

Questo lavoro è soggetto a [Creative Commons Attribution-](http://creativecommons.org/licenses/by-nc-sa/4.0/)NonCommercial-ShareAlike 4.0 International License.